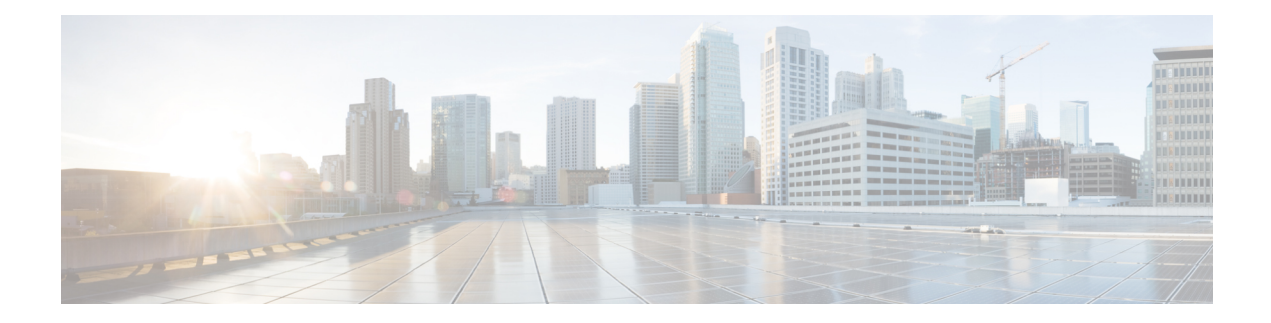

# **IBM Storwize Volume Tasks**

This chapter contains the following sections:

- Add IBM Storwize [Mirrored](#page-1-0) Copy, on page 2
- Create IBM [Storwize](#page-2-0) Volume, on page 3
- Delete IBM Storwize [Mirrored](#page-4-0) Copy, on page 5
- Delete IBM [Storwize](#page-5-0) Volume, on page 6
- [Duplicate](#page-6-0) IBM Storwize Volume, on page 7
- Edit IBM [Storwize](#page-7-0) Volume, on page 8
- Expand IBM [Storwize](#page-8-0) Volume, on page 9
- Make IBM [Storwize](#page-9-0) Primary Volume, on page 10
- Map IBM [Storwize](#page-10-0) Volume To Host, on page 11
- Migrate IBM [Storwize](#page-11-0) Volume, on page 12
- Rename IBM [Storwize](#page-12-0) Volume, on page 13
- Shrink IBM [Storwize](#page-13-0) Volume, on page 14
- Split IBM [Storwize](#page-14-0) Volume, on page 15
- UnMap IBM [Storwize](#page-15-0) Volume From All Hosts, on page 16
- UnMap IBM [Storwize](#page-16-0) Volume From Single Host, on page 17

## <span id="page-1-0"></span>**Add IBM Storwize Mirrored Copy**

#### **Summary**

Add IBM Storwize Mirrored Copy

## **Description**

Thistask adds a copy to an existing volume, which changes a nonmirrored volume into a mirrored volume. Creating mirrored copies of a volume allows the volume to remain accessible even when a managed disk (MDisk) that the volume depends on becomes unavailable. You can create copies of a volume either from different storage pools or by creating an image mode copy of the volume. Copies allow for availability of data; however, they are not separate objects. You can only create or change mirrored copies from the volume

## **Inputs**

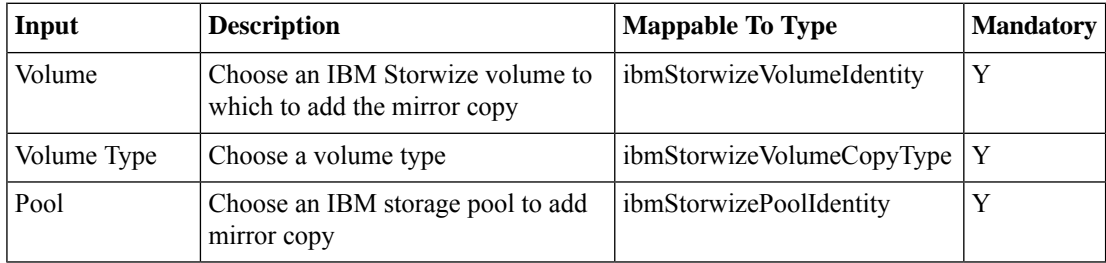

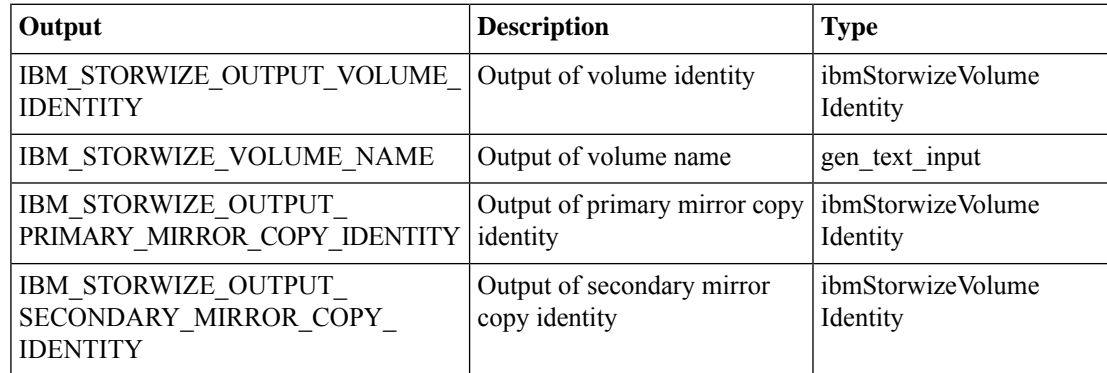

## <span id="page-2-0"></span>**Create IBM Storwize Volume**

#### **Summary**

Create Volume

#### **Description**

A volume is a logical disk that is presented to a host system by the clustered system. This task will create a new volume on a host device. The volumes are built from extents in the storage pools and hence the size can be increased or decreased. Creates volume of type Generic,Thin-Provision,Mirrored and Compressed volumes.

#### **Inputs**

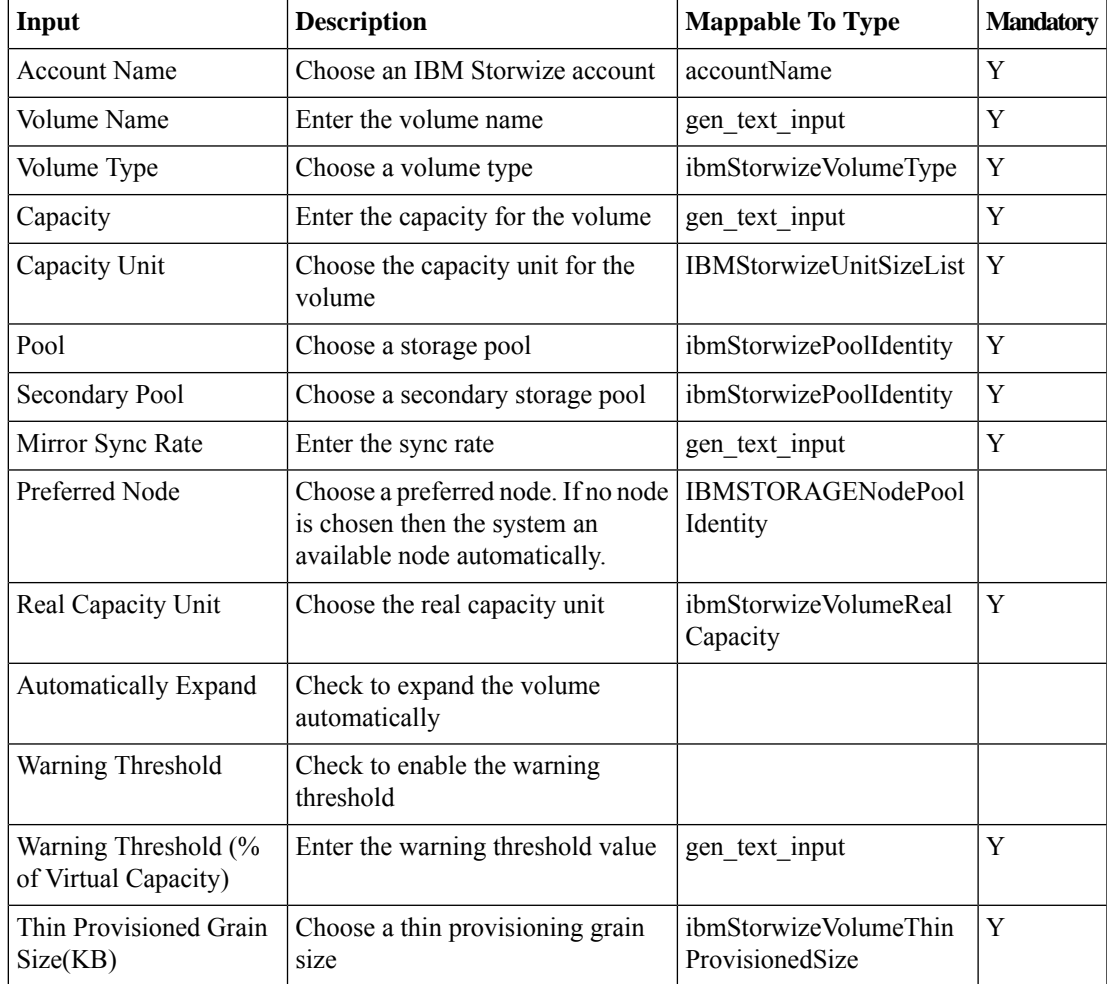

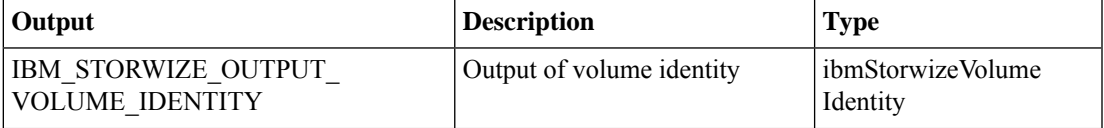

 $\mathbf I$ 

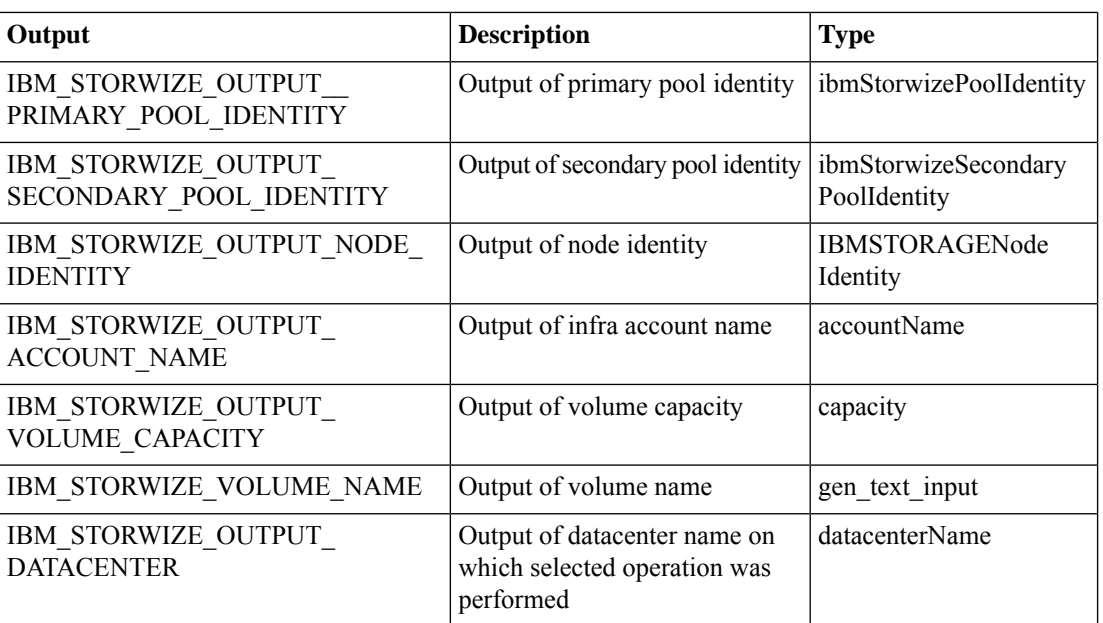

# <span id="page-4-0"></span>**Delete IBM Storwize Mirrored Copy**

#### **Summary**

Delete IBM Storwize Mirror Copy

## **Description**

This task deletes the specified copy from the specified volume. The task fails if all other copies of the volume are not synchronized.

## **Inputs**

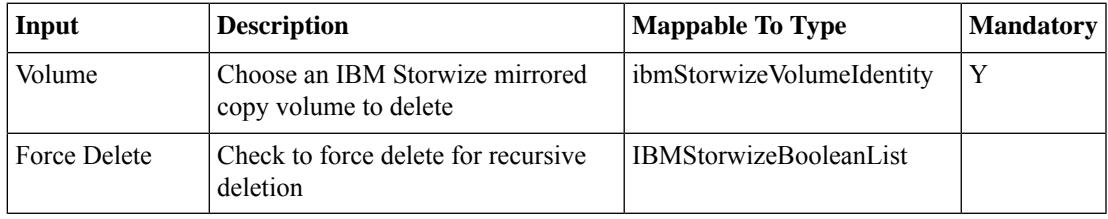

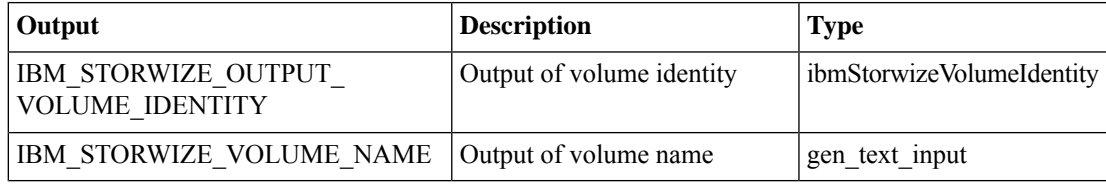

# <span id="page-5-0"></span>**Delete IBM Storwize Volume**

### **Summary**

Delete IBM Storwize Volume

## **Description**

This task deletes the specfied volume.

## **Inputs**

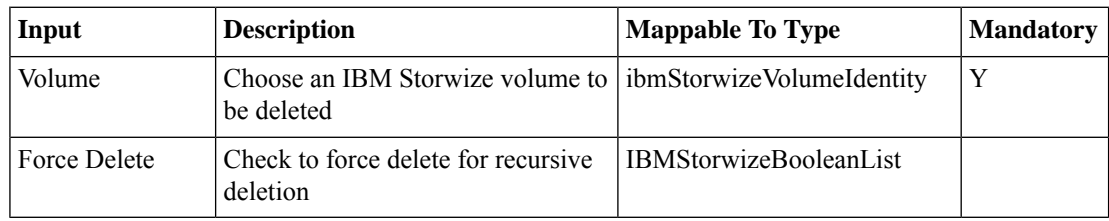

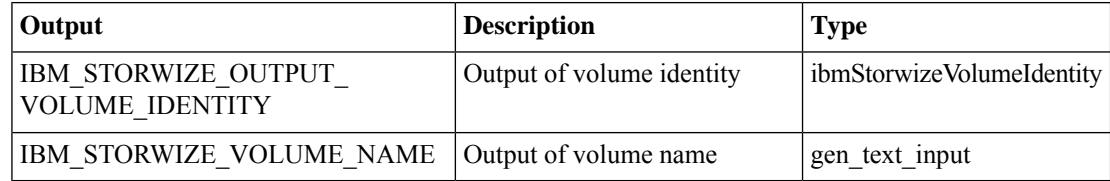

# <span id="page-6-0"></span>**Duplicate IBM Storwize Volume**

#### **Summary**

Duplicate Volume

## **Description**

This task create a new volume with the same preset and volume parameters as the source volume. Duplicating a volume does not duplicate volume data.

#### **Inputs**

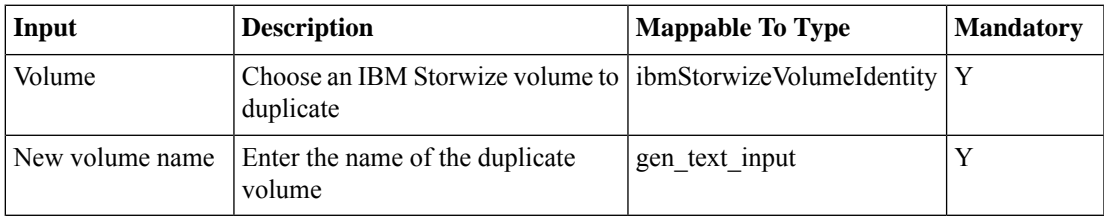

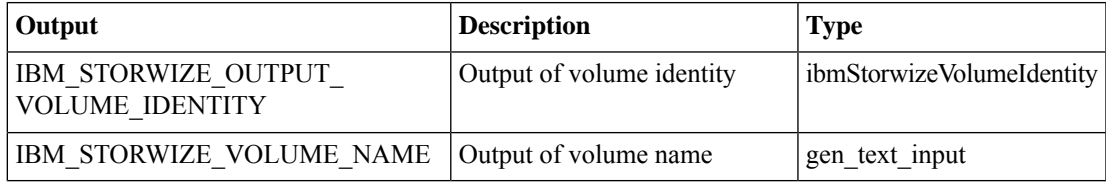

# <span id="page-7-0"></span>**Edit IBM Storwize Volume**

### **Summary**

Edit IBM Storwize Volume

## **Description**

This task modifies the volume parameters like volume name,Mirror Sync Rate,UDID,etc.. **Inputs**

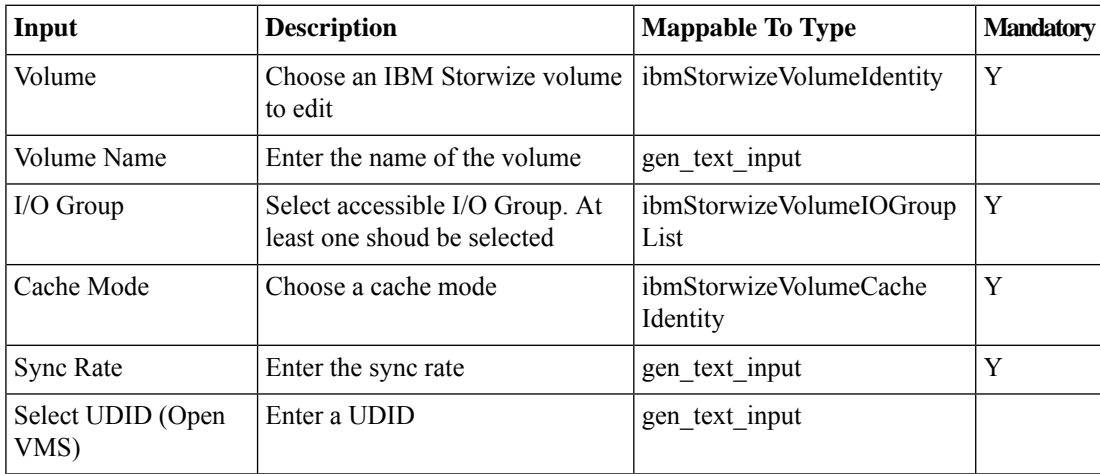

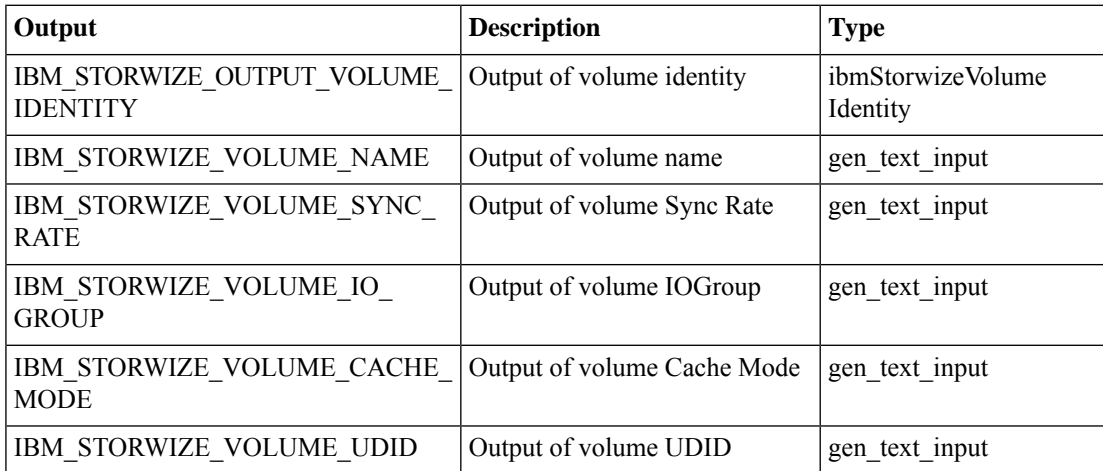

# <span id="page-8-0"></span>**Expand IBM Storwize Volume**

#### **Summary**

Expand Volume

## **Description**

This task increases the available capacity of the volume. Volumes that are mapped for FlashCopy or that are in Metro Mirror relationships cannot be expanded.

### **Inputs**

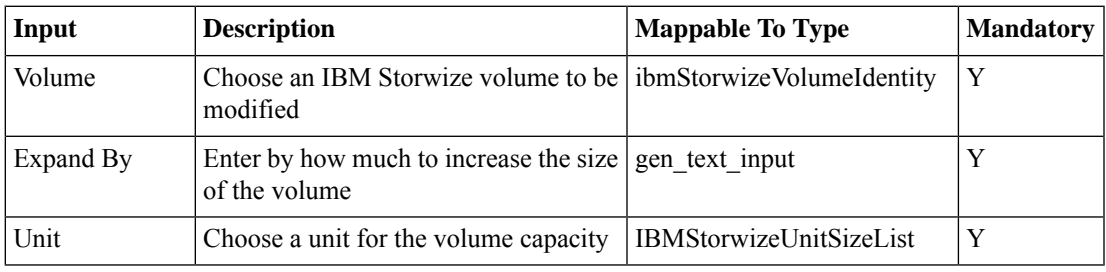

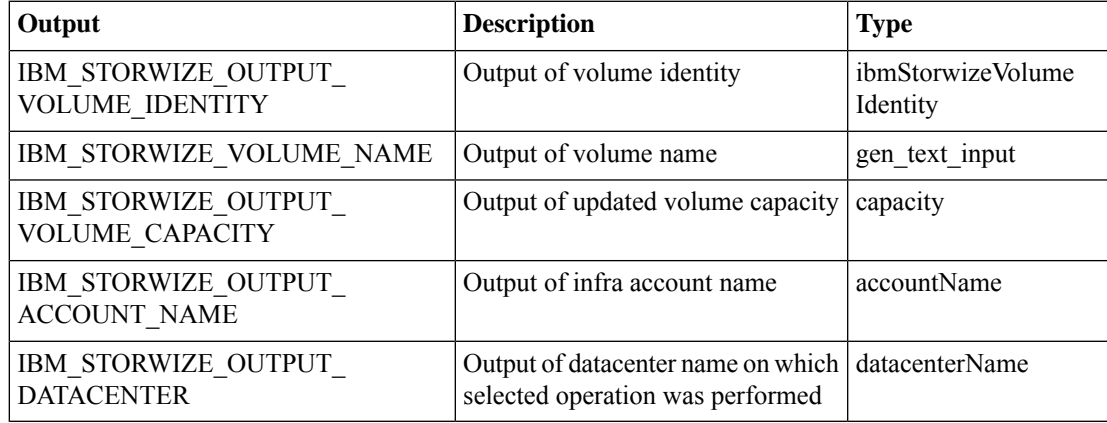

## <span id="page-9-0"></span>**Make IBM Storwize Primary Volume**

#### **Summary**

Make IBM Storwize Primary Volume

### **Description**

This task will make the secondary copy of the mirrored volume as primary. Each volume has a primary and a secondary copy, and the star indicates the primary copy. The two copies are always synchronized, which means that all writes are destaged to both copies, but all reads are always done from the primary copy. By default, the primary and secondary copies always switch between Copy 0 and Copy 1 during creation to balance the reads across your storage pools. However, always be sure that the I/Os to the primary copies are customized to the performance of all your storage pools, so therefore you can change the roles of your copies.

## **Inputs**

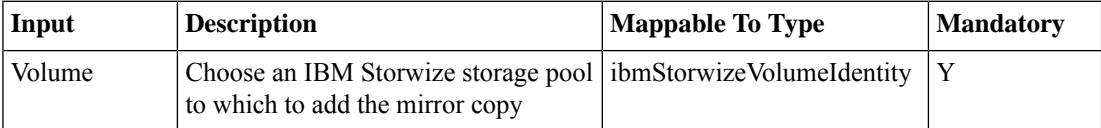

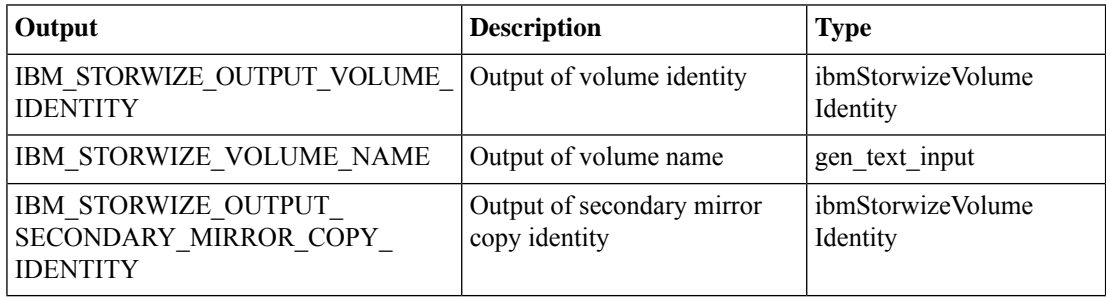

# <span id="page-10-0"></span>**Map IBM Storwize Volume To Host**

#### **Summary**

Map Volume

#### **Description**

This task creates a new mapping between a volume and a host, which makes the volume accessible for input/output (I/O) operations to the specified host.

### **Inputs**

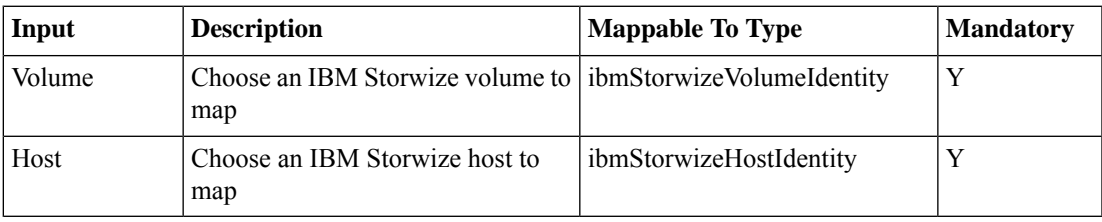

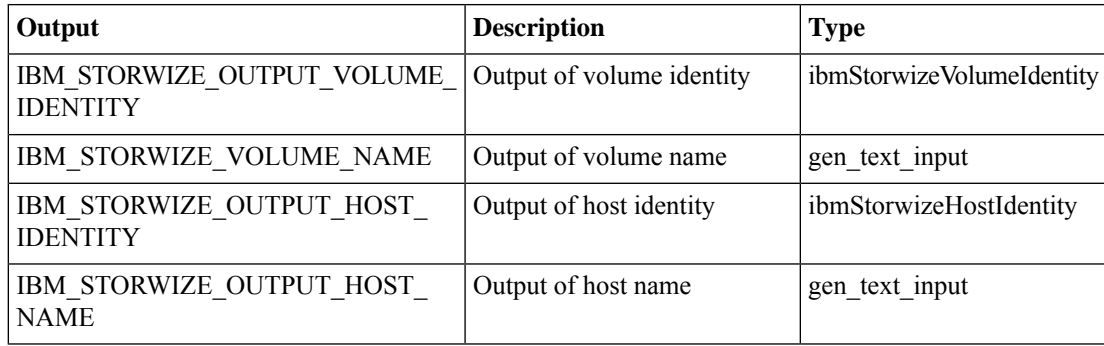

## <span id="page-11-0"></span>**Migrate IBM Storwize Volume**

#### **Summary**

#### Migrate Volume

### **Description**

This task migrates a volume from the current storage pool to the new storage pool of same extent size. With volume migration, you can move the data between these storage pools,regardless of whether the pool is an internal pool, or a pool on another external storage system. This migration is done without the server and application knowing that it even occurred. The migration processitself is a low priority process that does not affect the performance of the IBM Storwize. However, it moves one extent after another to the new storage pool, so the performance of the volume is affected by the performance of the new storage pool after the migration process.

## **Inputs**

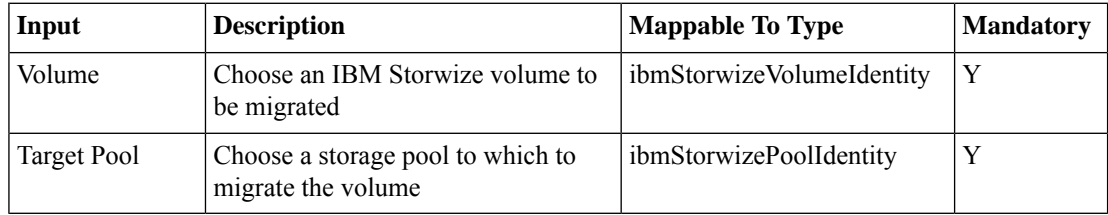

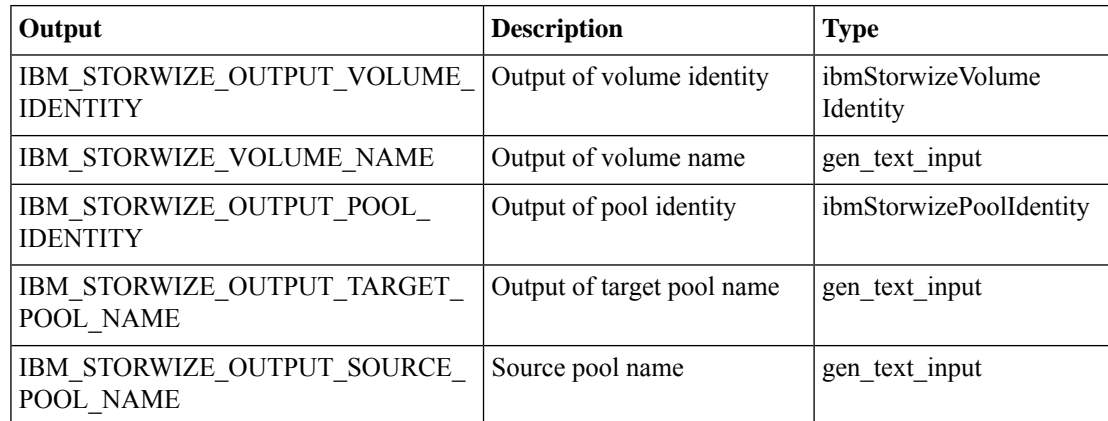

# <span id="page-12-0"></span>**Rename IBM Storwize Volume**

## **Summary**

Rename Volume

## **Description**

This task assigns a new name for the selected volume.

### **Inputs**

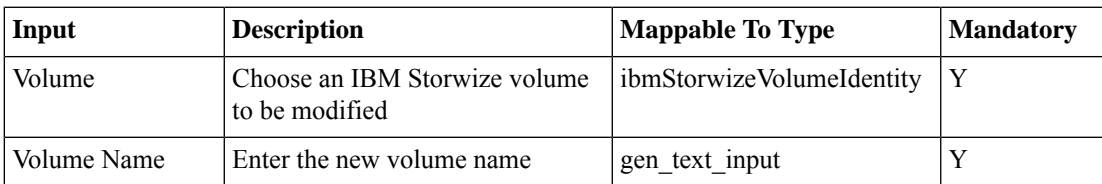

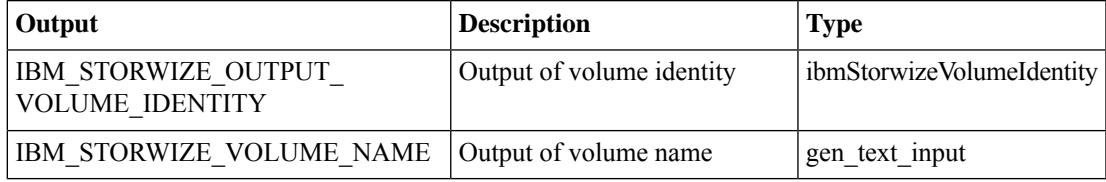

# <span id="page-13-0"></span>**Shrink IBM Storwize Volume**

#### **Summary**

Shrink Volume

## **Description**

This task decreases the available capacity in the volume. Before you shrink the volume,ensure that you back up data and unmap any hosts that use the volume

#### **Inputs**

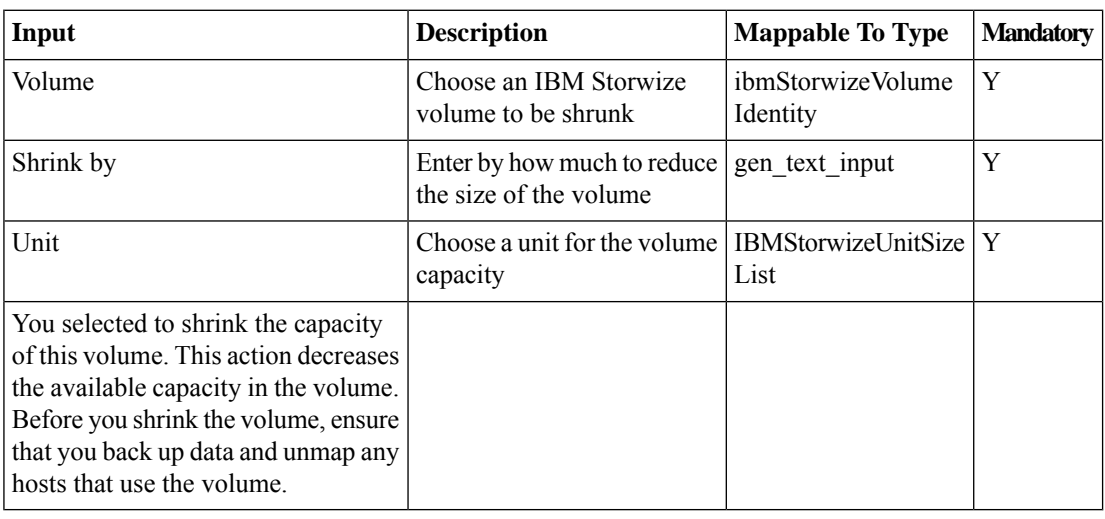

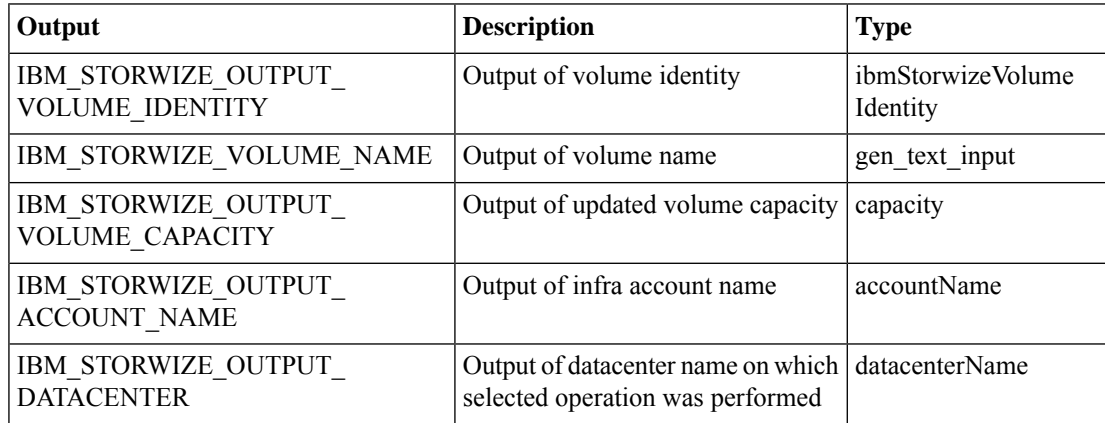

П

## <span id="page-14-0"></span>**Split IBM Storwize Volume**

#### **Summary**

Split Volume

#### **Description**

The task creates a separate volume from a synchronized copy of a mirrored volume. If this task is performend on the primary copy, the remaining secondary copy automatically becomes the primary. If your two volume copies are synchronized, you can split one of the copies to a new volume and map this new volume to another host.From a storage point of view, this procedure can be performed online, which means you could split one copy from the volume, and create a copy from the remaining one without any host impact. However, if you want to use the split copy for testing or backup purposes, you must make sure that the data inside the volume is consistent. Therefore, you must flush the data to storage to make the copies consistent.

#### **Inputs**

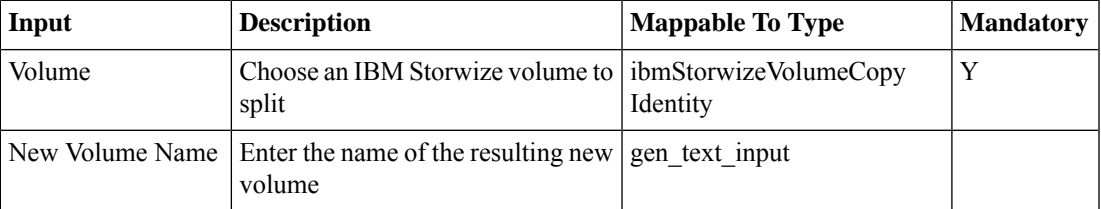

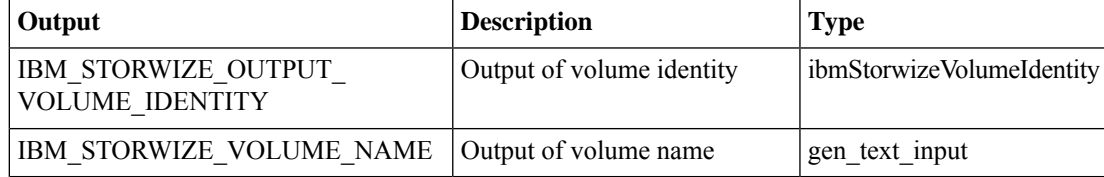

# <span id="page-15-0"></span>**UnMap IBM Storwize Volume From All Hosts**

#### **Summary**

UnMap IBM Storwize Volume From All Hosts

### **Description**

This task removes all host mappings from the selected volume, which means that no hosts are able to access this volume anymore.

### **Inputs**

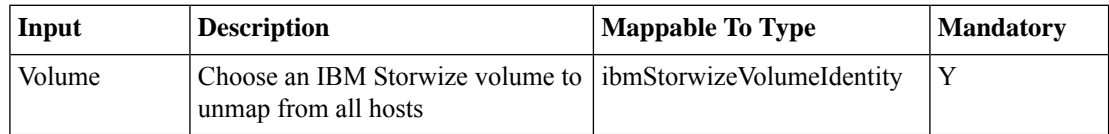

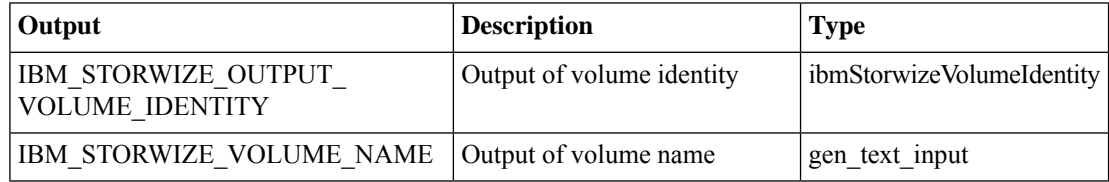

## <span id="page-16-0"></span>**UnMap IBM Storwize Volume From Single Host**

#### **Summary**

UnMap IBM Storwize Volume From Single Host

#### **Description**

This task unmaps a selected volume from the specified host.

#### **Inputs**

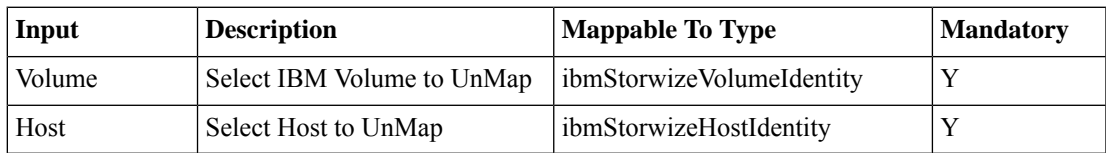

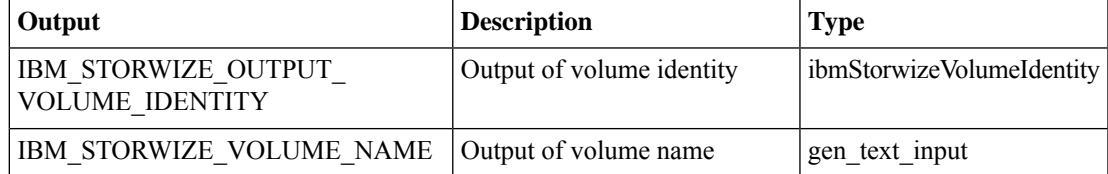

L